## **2024** !( )

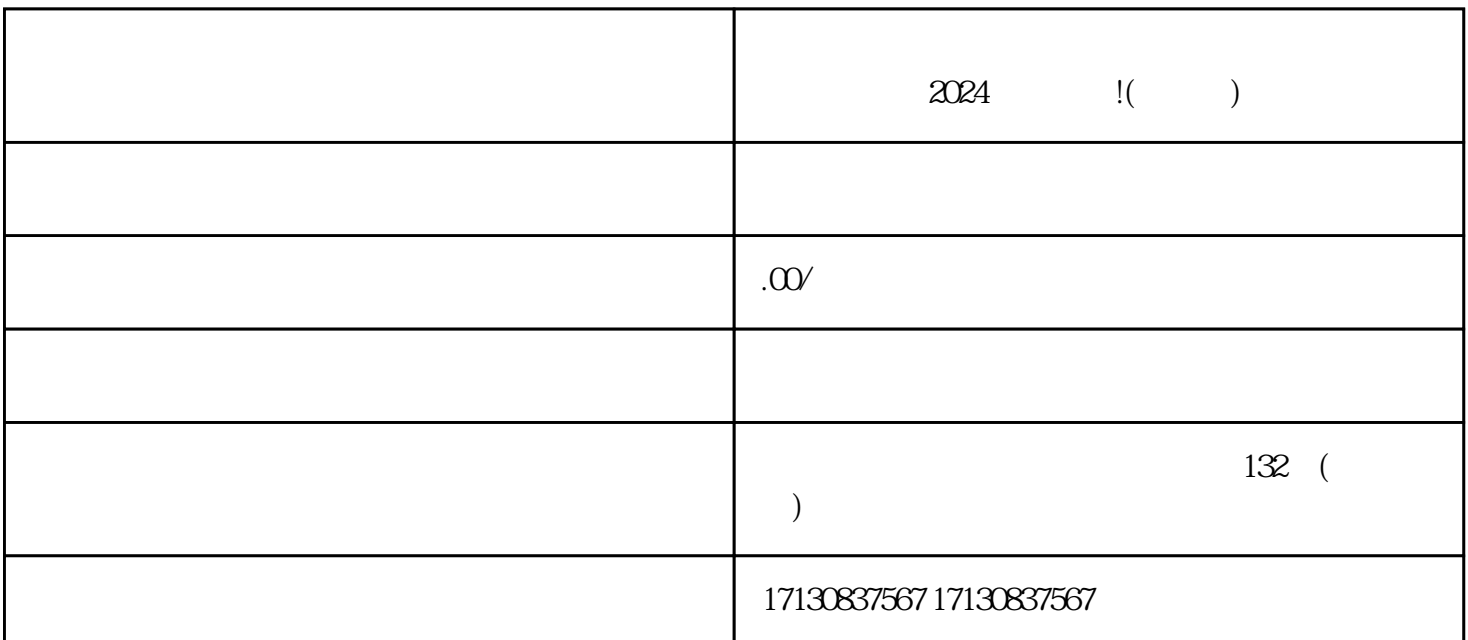

 $2024$   $\qquad$   $\qquad$ 

, and the contract of the contract of the contract of the contract of the contract of the contract of the contract of the contract of the contract of the contract of the contract of the contract of the contract of the con

 $\alpha$  , and  $\alpha$  , and  $\alpha$  , and  $\alpha$  , and  $\alpha$  , and  $\alpha$  $\mathcal{R}$  , and  $\mathcal{R}$  , and  $\mathcal{R}$  , and  $\mathcal{R}$  , and  $\mathcal{R}$  , and  $\mathcal{R}$  , and  $\mathcal{R}$  , and  $\mathcal{R}$  , and  $\mathcal{R}$  , and  $\mathcal{R}$  , and  $\mathcal{R}$  , and  $\mathcal{R}$  , and  $\mathcal{R}$  , and  $\mathcal{R}$  , and  $\mathcal{R}$  ,

 $\frac{1}{2}$  and  $\frac{1}{2}$  and  $\frac{1}{2}$  a "按钮中找到"商家工具",再点击"小店管理"。在小店管理页面,选择"报白"按钮,填写相关信

 $\mathcal{H}$  , and  $\mathcal{H}$  , and  $\mathcal{H}$  , and  $\mathcal{H}$  , and  $\mathcal{H}$  , and  $\mathcal{H}$  , and  $\mathcal{H}$  , and  $\mathcal{H}$  , and  $\mathcal{H}$  , and  $\mathcal{H}$  , and  $\mathcal{H}$  , and  $\mathcal{H}$  , and  $\mathcal{H}$  , and  $\mathcal{H}$  , and  $\mathcal{H}$  ,

 $V$ 

 $APP$  APP

 $APP$ 

 $APP$  $APP$ 

 $V$ 

 $2024$  v

 $\frac{a}{\sqrt{a}}$ 

取有效的营业执照。 其次,如果你的手机号无法接收到验证码,可以尝试以下几种解决方法: -

确认手机号是否正确输入 - 确保手机信号正常 - 尝试使用其他手机号进行认证 - 联系客服进行咨询和帮助